## **Anleitung zum Internet-Eingangstest zum Physikalischen Praktikum:**

- 1. einloggen bei [www.physik-multimedial.de](http://www.physik-multimedial.de/)
- 2. Anmeldung:

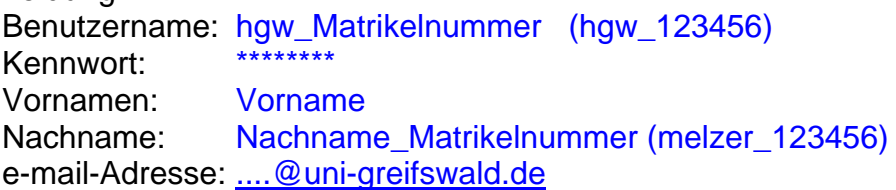

## Kurs Eingangstestat belegen

- $\rightarrow$  Kurse verwalten
	- $\rightarrow$  Kursangebotanzeigen/Kurse belegen

 verfügbare Kurse: Semester: WS2007/8 Standort: Greifswald

 $\rightarrow$  Kurs belegen Kurskennwort: hgw-med

## Um an die Aufgaben zu gelangen:

Kurs anwählen, dann Stichwort "Materialien" anklicken, dann Unterpunkt "Aufgaben", die Aufgabentitel erscheinen und können einzeln aufgerufen werden.

## Aufgaben bearbeiten:

Die Aufgaben können zu jedem Zeitpunkt bis zum Abgabetermin bearbeitet werden, auch einzeln. Aufgaben können auch zunächst nur angesehen werden, Teilaufgaben können nach Belieben in beliebiger Reihenfolge bearbeitet werden.

Eingabe der Lösung mit 4 relevanten Stellen Einheit auswählen!

Mit den Button "Meine Lösung überprüfen" liest das System die Antwort ein, noch ist die Antwort aber nicht endgültig abgegeben. Das System zeigt die Antwort noch einmal an: Prüfen Sie, ob Zahlenwert und Einheit korrekt sind.

Mit "Zurück" kann die Antwort wieder geändert werden.

Mit "Diese Lösung übernehmen" wird die Antwort endgültig abgegeben. Eine Änderung ist nicht mehr möglich.

Der Test ist offen vom Mi, 23. Jan., bis Mo, 04. Februar 2008, 6:00 Uhr.